# **SIEMENS**

Siemens PLM<br>Software

Greater China Technical Tips & News Hot Line:800-810-1970

2017-5-5

#### **Siemens PLM Software** 技術技巧及新聞

歡迎流覽《Siemens PLM Software 技術技巧及新聞》,希望它能成為 Siemens PLM Software 技術支援團隊將 Siemens PLM Software 最新產品更新、技術技巧及新聞傳遞給用戶的一種途徑

#### **Date: 2017/05/05**

#### **NX Tips**

## **1.** 新的 **Combine** 命令

使用 Combine 命令可以同時裁剪和連接多個相交片體。

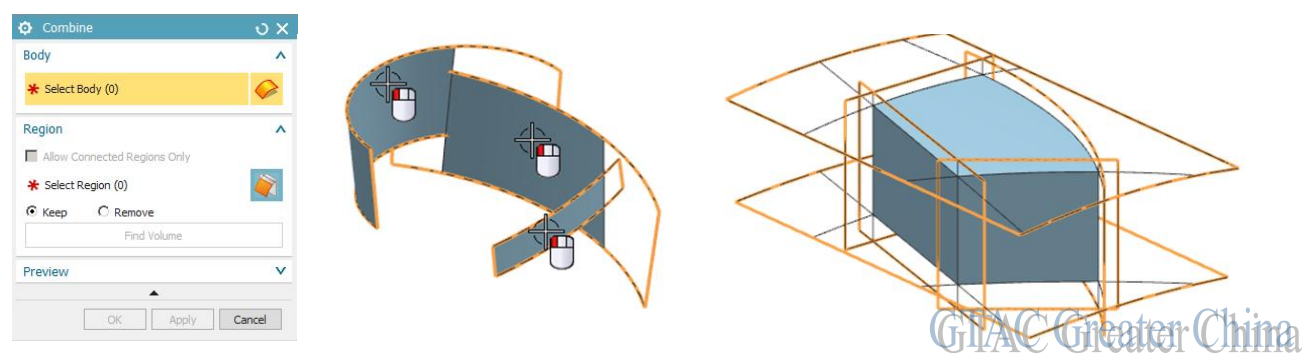

同時也可以指定保留或移除區域,對於形成封閉的情況也可以使用 Find Volume 選項來 指定相應區域。

## **2.** 旋轉 **section view**

#### **Symptom**

在製圖中如何旋轉 section view

#### **Solution**

選擇 section viewà MB3à Settingsà Commonà Angle à輸入需要的角度

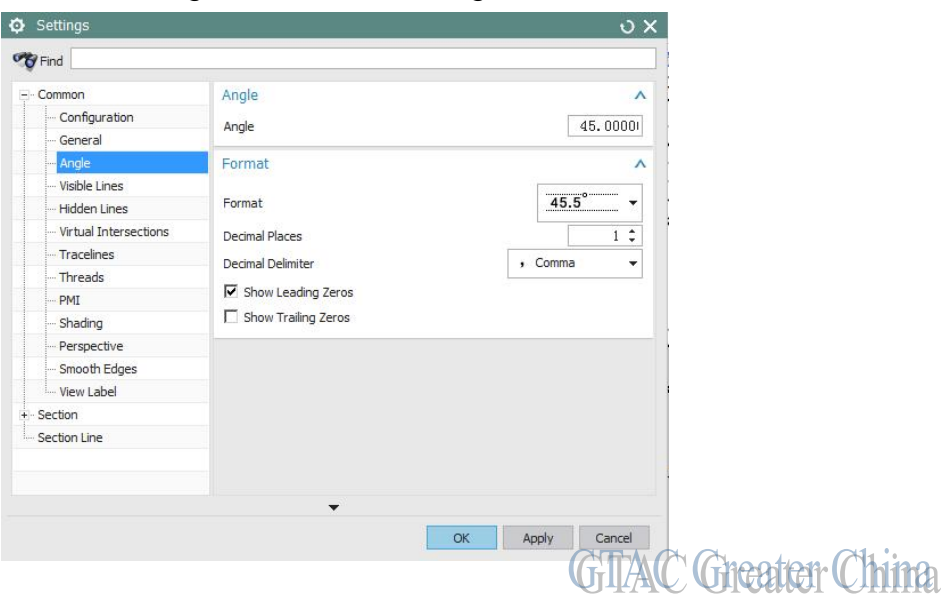

## **SIEMENS**

**Siemens PLM** Software

Greater China Technical Tips & News Hot Line:800-810-1970

2017-5-5

## **3.** 模型旋轉的時候圖像顯示品質差

#### **Symptom**

當旋轉模型的時候,顯示品質變差,模型的表面被扭曲和撕裂。

#### **Solution**

首先檢查顯卡是否是認證過的顯卡,如果是認證顯卡可以通過下面選項嘗試解決。

1. 在桌面空白處選擇

'MouseButton3à NVIDIA Control Panel'à '3D Settings'à 'Manage 3D Settings'.

- 2. 在 'Global Settings' 頁面底部,設定 'Vertical sync' = off
- 3. 選擇 'Apply'應用設定。

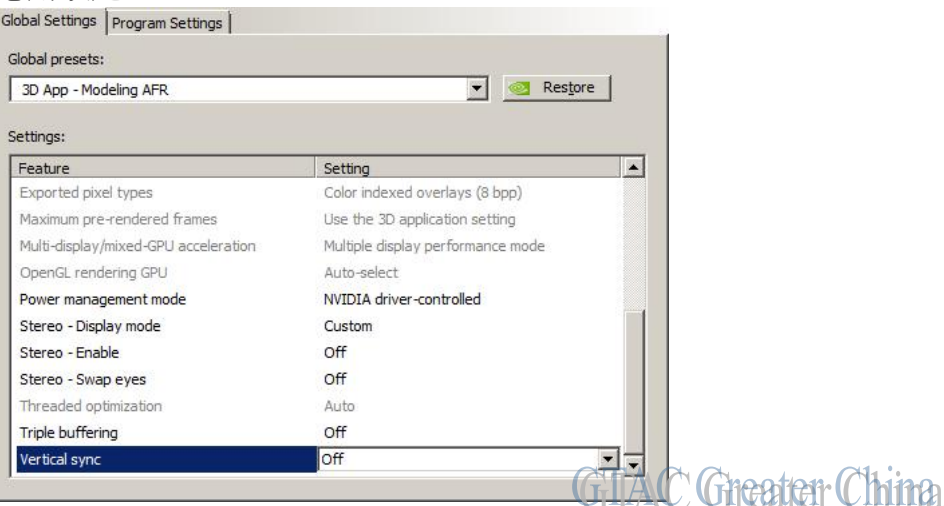

關閉這個設定,可以使顯示器和顯卡都按照自己的最高刷新率工作,而不會因為對方的性 能受限。

Greater China ME&S Service Team PRC Helpdesk (Mandarin): 800-810-1970 Taiwan Helpdesk (Mandarin): 00801-86-1970 HK Helpdesk (Cantonese): 852-2230-3322 Global Technical Access Center: <http://www.siemens.com/gtac> Siemens PLM Software Web Site: <http://www.plm.automation.siemens.com> Siemens PLM Software (China) Web Site: [http://www.plm.automation.siemens.com/zh\\_cn/](http://www.plm.automation.siemens.com/zh_cn/)

此e-mail newsletter 僅提供給享有產品支援與維護的Siemens PLM 軟體使用者。當您發現問題或 希望棄訂,請發送郵件至 helpdesk cn.plm@siemens.com聯繫,如棄訂,請在標題列中注明"棄 訂"